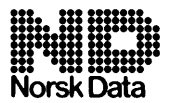

# **NOTIS-WP REFERENCE CARD or ND-NOTIS terminals**

**Norsk Data** Norsk Data ND-99.006.3 EN 05/87

# **Keys used to navigate**

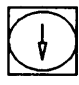

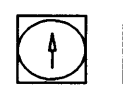

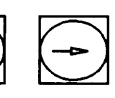

Move cursor in text and menus

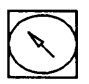

Move cursor to command position or into text

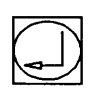

Move cursor to next line or insert new blank lines In APPEND mode

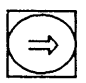

Move cursor to top of next page (page marks on) or to next menu

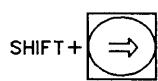

Move cursor to end of this line

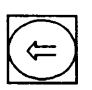

Move cursor to top of previous page (page marks on) or to previous menu

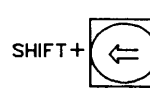

Move cursor to<br>start of this line

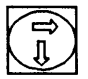

Scroll down

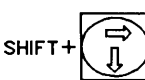

Scroll right

**Scroll left** 

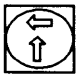

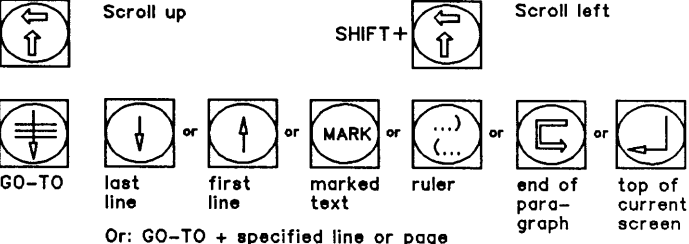

#### Mark text

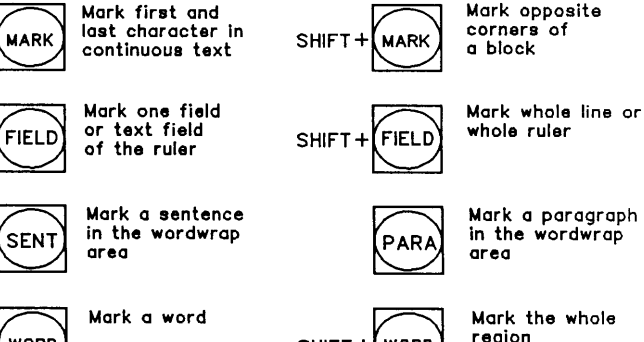

WORD

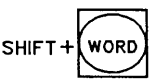

#### Delete, copy or move marked text

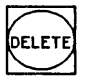

Erase marked text or delete character

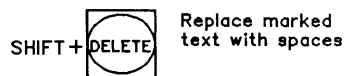

Replace marked

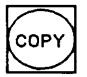

Copy marked<br>text to where<br>the cursor is positioned

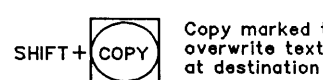

Copy marked text,<br>overwrite text

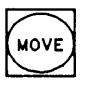

the cursor is<br>positioned

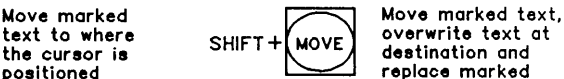

 $SHIFT + (Move)$  overwrite text at  $\det$ replace marked text with spaces

#### $F - k eys$

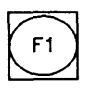

Delete current  $\overline{\text{Suff}}$  Turn graphical line line

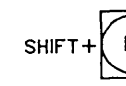

on/off or draw boxes **or** lines

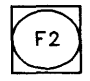

Insert blank line above SHIFT+ current line

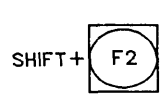

Turn Greek character set on/of f

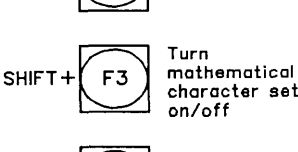

on/off

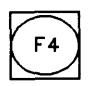

F<sub>5</sub>

F3

Calculate numbers in block or SHIFT+FIELD marked text

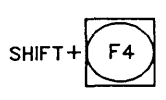

Split line at  $\overline{\text{c}^{\text{un}}+}$  Join line where  $\overline{\text{c}^{\text{un}}+}$  cursor is to SHIFT+

F6

cursor is to line above

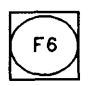

Change uppercase to lowercase in marked text or rest of field

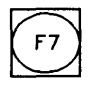

Move to next occurrence of text specified by SHIFT+F7

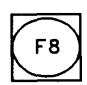

Define, fetch, list. etore or delete SHIFT+ standard text

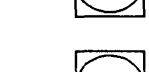

SHIFT+

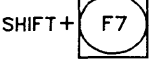

Change lowercase<br>to uppercase in marked text or rest of field

**Move** directly to a specified text (find text)

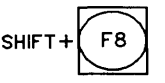

Define. fetch, list, store or delete clippings

# **Other function keys**

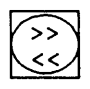

marked text marked text

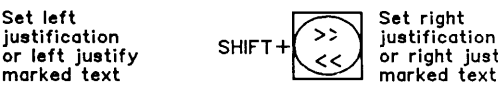

or right justify<br>marked text

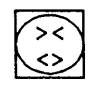

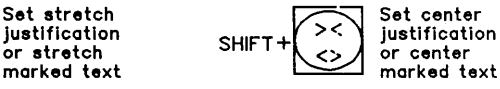

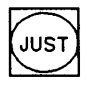

text or<br>paragraph

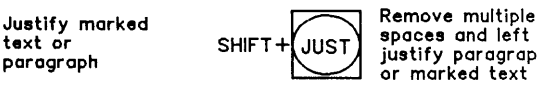

paragraph justify paragraph or marked text

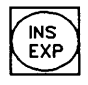

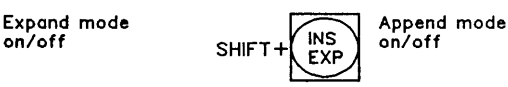

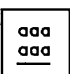

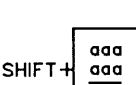

Underline mode<br>
on or underline<br>
marked text SHIFT + aga underline in<br>
marked text states in the marked text marked text

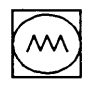

hidden hyphen

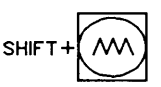

Insert/remove Special character letters etc.)

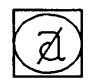

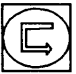

Delete character **Make new paragraph** when typing or editing text

# NOTE:

If the LOCK key is lit, some of the keys do not work as shown on the card.

**Copyright** O 1987 **by Norsk** Data **A.S** 

# Edit ruler

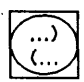

Fetch copy of controlling ruler or set left margin

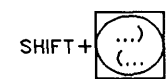

Fetch copy of document normal ruler or set right margin

**-1** Start wordwrap aaa area I= I

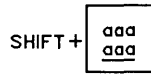

Stop wordwrap area

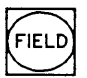

Mark wordwrap part of ruler

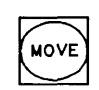

Move marked wordwrap area on ruler

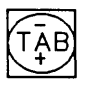

tabulator stop<br>in cursor position

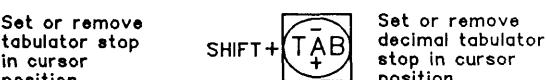

stop in cursor<br>position

### Store ruler

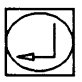

Store new ruler and justify text from old wordwrap area into new

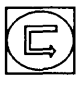

Store new ruler and justify text in new wordwrap area

### Copy ruler

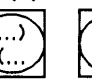

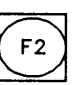

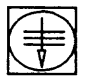

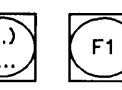

### Define normal ruler

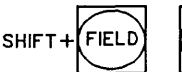

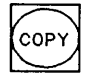

Delete ruler Cancel edit of ruler

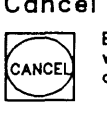

Exlt ruler without storing changes

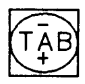

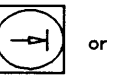

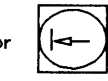

Move cursor to next or previous tabulator stop Cancel

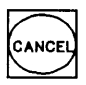

editing line or deleting with DELETE or **F1** 

# Tabulators Decimal tabulators

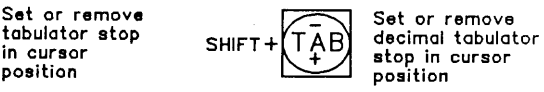

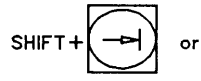

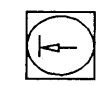

Move cursor to next or previous decimal tabulator stop

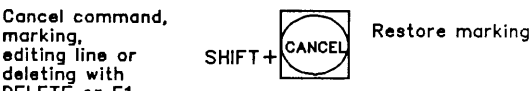

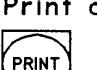

Print and format

document or on paper

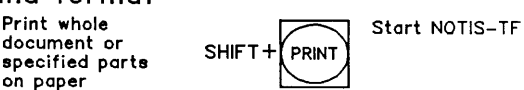

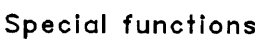

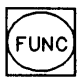

functions

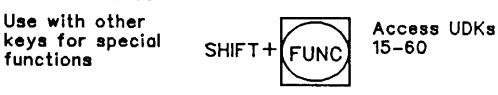

Help

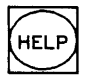

Get help about commands, menus, messages and keys at any time

**Exit** 

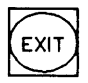

Oult NOTIS-WP

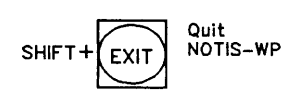

#### **Extra character sets**

**SHIFT+Fl** - **Graphic characters SHIFT+F2** - **Greek characters SHIFT+F3** - **Mathematic characters** 

**The following characters are available (printer dependent):** 

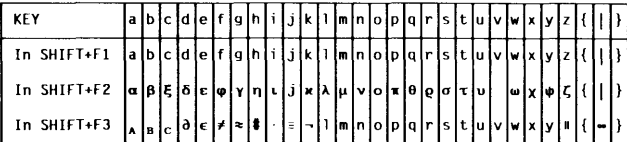

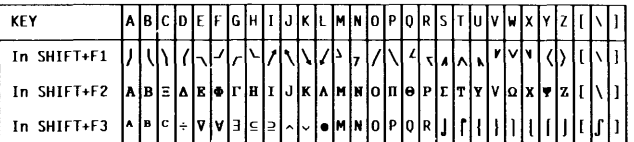

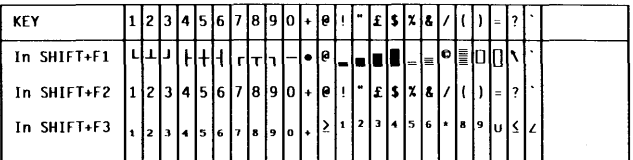

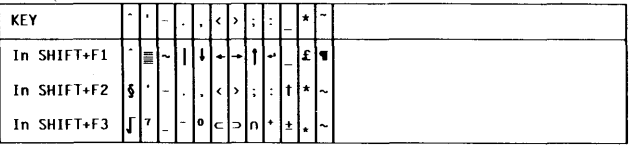

### **Supershif** t

**To make accented letters, superscript and subscript charactars or pictures of engraved keys, use SUPERSHIFT** 

# **Print directives**

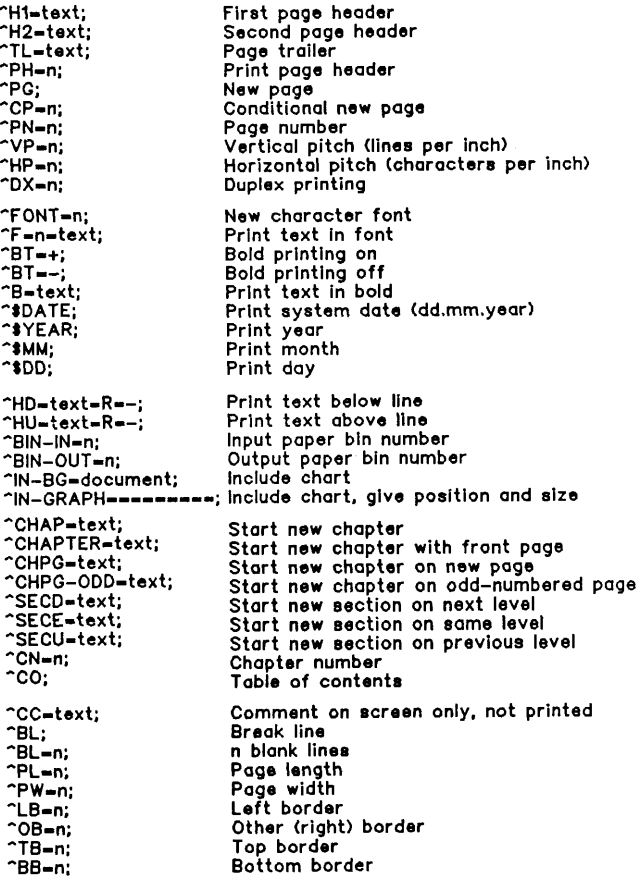